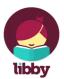

## Tech Talks: Library eBooks and Audiobooks (Apple/Android)

Use your SCPL library card to access digital books, audiobooks, magazines

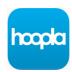

| Demos                                                                                                    |                                        |
|----------------------------------------------------------------------------------------------------|----------------------------------------|
| ☐ SCPL Library website ( <u>Download/Stream</u> )                                                                                                    |                                        |
| ☐ Northern California Libraries ( <a href="https://ncdl.overdrive.com/ncdl-santacruz/content">https://ncdl.overdrive.com/ncdl-santacruz/content</a> )                                |                                        |
| ☐ Using the Libby App                                                                                                    |                                        |
| ☐ Using the Hoopla App                                                                                                    |                                        |
| Libby/Overdrive (10 checkouts/time)                                                                                                    | Hoopla (5 checkouts/month)             |
| ☐ App Store / Google Play Store                                                                                                    | ☐ App Store / Google Play Store        |
| ☐ Choose a Library (SCPL)                                                                                                    | ☐ Sign up and create an account        |
| ☐ Add Library Card                                                                                                    | ☐ Browse: Movies, TV, Books, and Music |
| ☐ Managing Shelf + Loans + Holds                                                                                                    | ☐ BingePass: The Great Courses +       |
| ☐ Use the Search                                                                                                    | eMagazines and more!                   |
| ☐ Borrow / Place hold                                                                                                    | ☐ Borrowing Titles / Downloading       |
| ☐ Sending to Kindle App or Device                                                                                                    | ☐ Settings                             |
| Extra Resources                                                                                                    |                                        |
| Santa Cruz Public Library website > Download/Stream <a href="https://www.santacruzpl.org/ematerials">https://www.santacruzpl.org/ematerials</a>                                      |                                        |
| Video tutorials for sending eBooks and Audiobooks to Kindle, Kobo, Android, and Apple iOS                                                                                            |                                        |
| devices https://my.nicheacademy.com/santacruzpl/course/1451                                                                                                    |                                        |
| Connecting Hoopla to your TV <a href="https://libguides.com.edu/c.php?g=649867&amp;p=5535599">https://libguides.com.edu/c.php?g=649867&amp;p=5535599</a>                             |                                        |
| Managing your Kindle content <u>Amazon.com</u> > Your Account > See all content > Manage Content and Devices > Books > Deliver or Remove from Device > Select from available options |                                        |

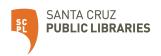